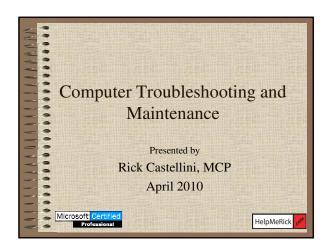

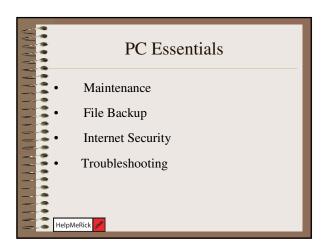

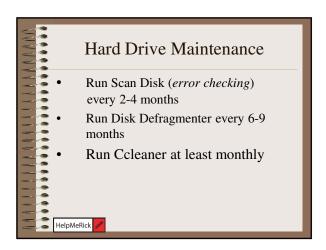

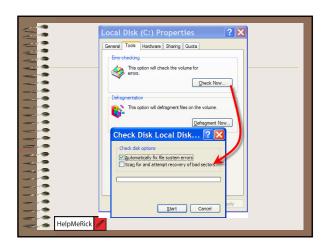

## Hard Drive Maintenance II Only use Add/Remove programs to remove unwanted programs Don't use an excessive amount of utilities like Norton System Tools Reduce the accumulation of temporary Internet files by setting the limit low

## Hard Drive Maintenance III • Keep only necessary items running at startup • Learn to use the Microsoft Configuration Utility (msconfig) to control startup programs - Click Start→ Run → type: msconfig - Click the Startup tab

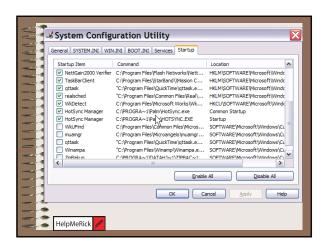

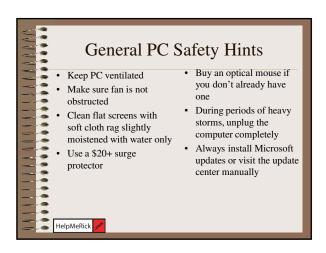

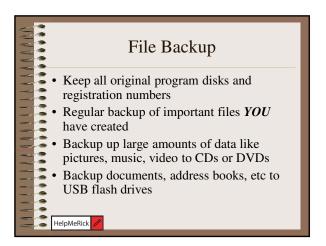

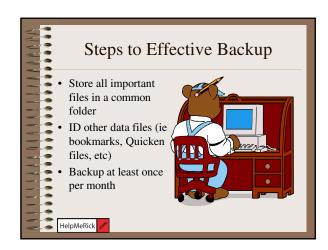

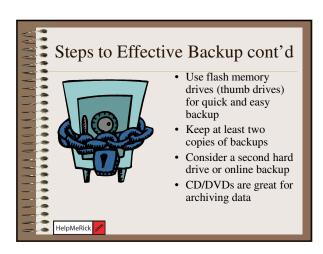

# Some Good Backup Software... • NTI Backup Now www.ntibackupnow.com • Backup Plus www.backupplus.net • Second Copy www.secondcopy.com

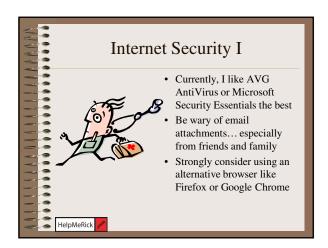

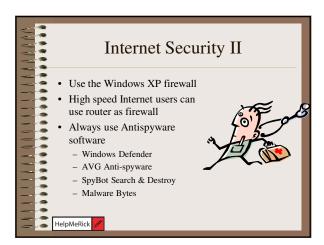

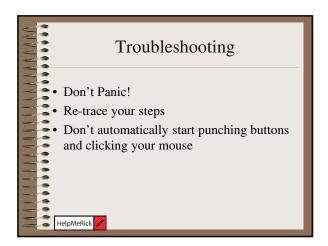

## Illegal Operation Occurs when your system's memory either loses track of itself OR memory gets too low Don't bother looking at details Usually you can just click on close and reopen your program If it occurs frequently in same program, uninstall and reinstall

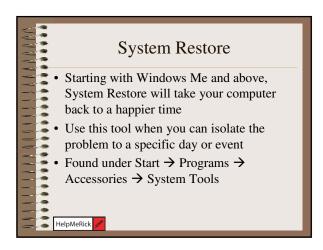

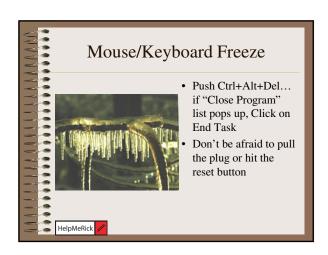

## Computer or Monitor won't start • Check power cords at BOTH ends... computer and power strip • Make sure power strip is on • Push the power button on the monitor and computer • Try starting without power strip

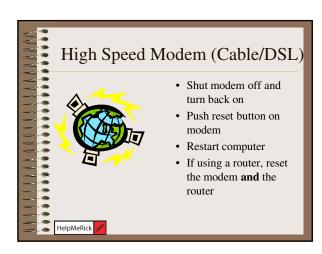

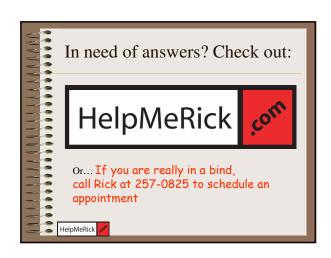